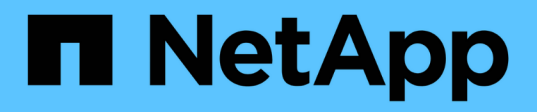

### **Fase 4. Registrare le informazioni e dismettere il node2**

Upgrade controllers

NetApp February 22, 2024

This PDF was generated from https://docs.netapp.com/it-it/ontap-systems-upgrade/upgrade-arlmanual/stage 4 index.html on February 22, 2024. Always check docs.netapp.com for the latest.

# **Sommario**

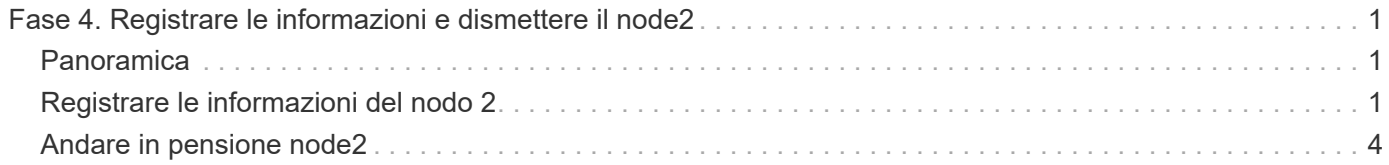

## <span id="page-2-0"></span>**Fase 4. Registrare le informazioni e dismettere il node2**

### <span id="page-2-1"></span>**Panoramica**

Durante la fase 4, si registrano le informazioni node2 da utilizzare più avanti nella procedura e quindi si dissi node2.

**Fasi**

- 1. ["Registrare le informazioni del nodo 2"](#page-2-2)
- 2. ["Andare in pensione node2"](#page-5-0)

### <span id="page-2-2"></span>**Registrare le informazioni del nodo 2**

Prima di spegnere e dismettere il nodo 2, è necessario registrare le informazioni relative alla rete del cluster, alla gestione e alle porte FC, nonché l'ID del sistema NVRAM. Queste informazioni sono necessarie più avanti nella procedura quando si esegue il mapping del nodo 2 al nodo 4 e si riassegnano i dischi.

**Fasi**

```
1. Trova le porte di rete cluster, gestione nodi, intercluster e gestione cluster sul nodo 2:
```

```
network interface show -curr-node node_name -role
cluster, intercluster, nodemgmt, cluster-mgmt
```
Il sistema visualizza le LIF per quel nodo e per gli altri nodi nel cluster, come mostrato nell'esempio seguente:

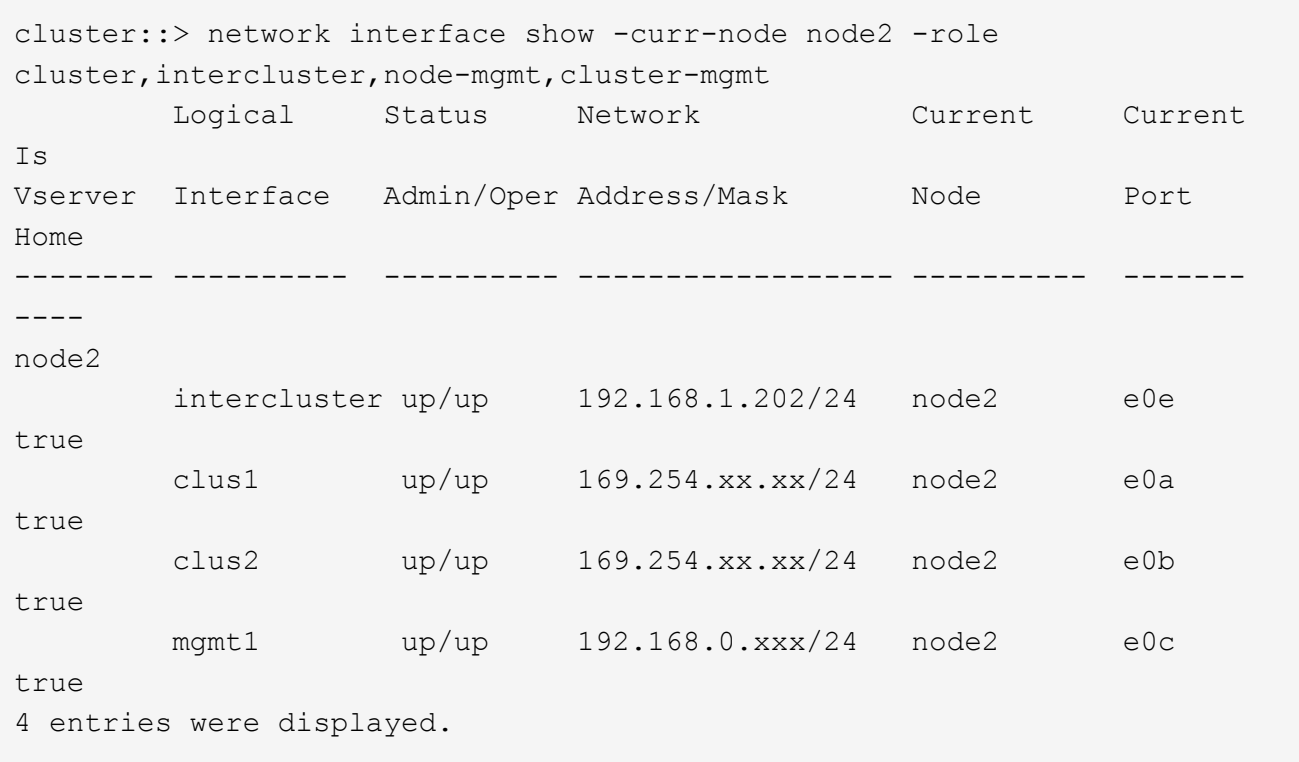

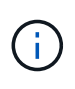

Il sistema potrebbe non disporre di LIF intercluster. Si avrà una LIF di gestione del cluster solo su un nodo di una coppia di nodi. Una LIF di gestione cluster viene visualizzata nell'output di esempio di ["Fase 1"](https://docs.netapp.com/it-it/ontap-systems-upgrade/upgrade-arl-manual/record_node1_information.html#step1) In *Record node1 port information*.

2. Acquisire le informazioni nell'output da utilizzare nella sezione ["Mappare le porte dal nodo 2 al nodo 4"](https://docs.netapp.com/it-it/ontap-systems-upgrade/upgrade-arl-manual/map_ports_node2_node4.html).

Le informazioni di output sono necessarie per mappare le nuove porte del controller alle vecchie porte del controller.

3. Determinare le porte fisiche sul nodo 2:

network port show -node *node\_name* -type physical +

*node\_name* è il nodo che viene migrato.

Il sistema visualizza le porte fisiche sul nodo 2, come mostrato nell'esempio seguente:

```
cluster::> network port show -node node2 -type physical
Speed and the contract of the contract of the contract of the contract of the Speed Speed
(Mbps)
Node Port IPspace Broadcast Domain Link MTU Admin/Oper
------ --------- ------------ ---------------- ----- ------- -----------
node2
     e0M Default IP address up 1500 auto/100
     e0a Default - up 1500 auto/1000
     e0b Default - up 1500 auto/1000
     e1a Cluster Cluster up 9000 auto/10000
     e1b Cluster Cluster up 9000 auto/10000
5 entries were displayed.
```
4. Registrare le porte e i relativi domini di trasmissione.

I domini di broadcast dovranno essere mappati alle porte sul nuovo controller più avanti nella procedura.

5. Determinare le porte FC sul nodo 2:

network fcp adapter show

Il sistema visualizza le porte FC sul nodo 2, come mostrato nell'esempio seguente:

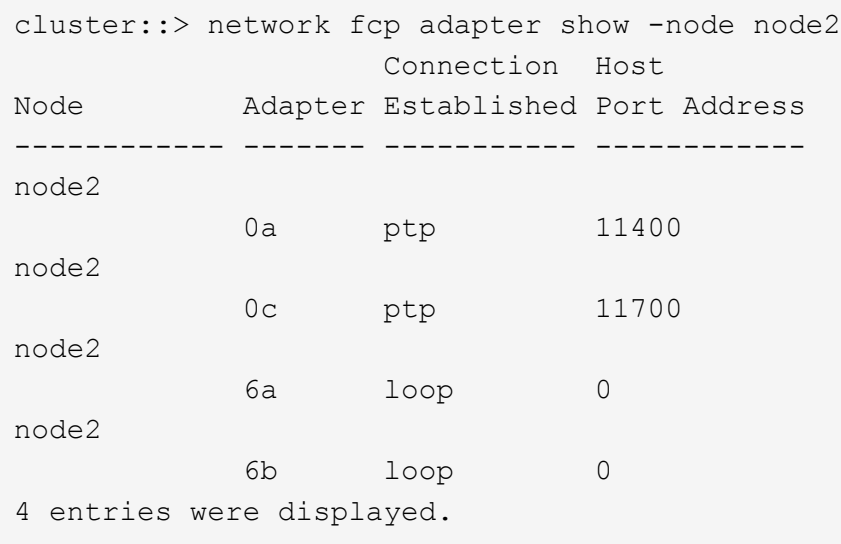

6. Registrare le porte.

Le informazioni di output sono necessarie per mappare le nuove porte FC sul nuovo controller più avanti nella procedura.

7. Se non è stato fatto in precedenza, controllare se ci sono gruppi di interfacce o VLAN configurati su node2:

ifgrp show

Verranno utilizzate le informazioni contenute nella sezione ["Mappare le porte dal nodo 2 al nodo 4"](https://docs.netapp.com/it-it/ontap-systems-upgrade/upgrade-arl-manual/map_ports_node2_node4.html).

8. Eseguire una delle seguenti operazioni:

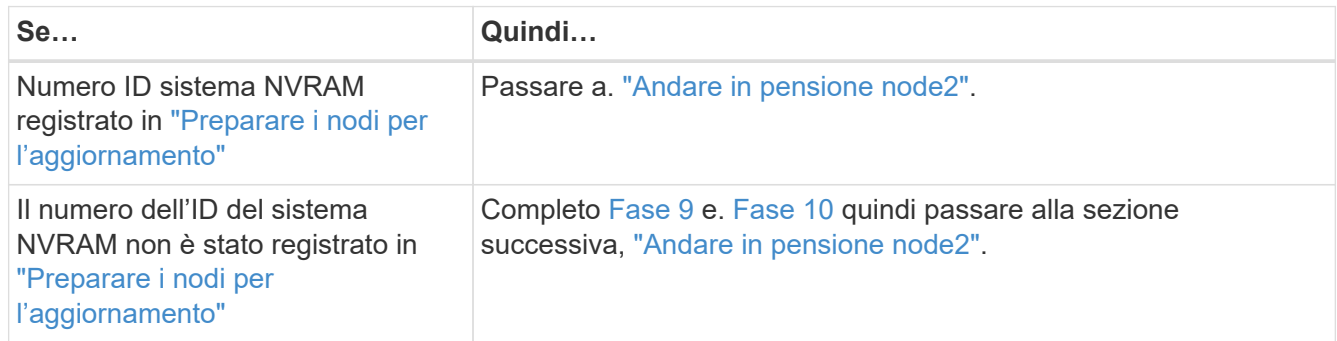

<span id="page-5-1"></span>9. Visualizza gli attributi del node2:

```
system node show -instance -node node2
```

```
cluster::> system node show -instance -node node2
  ...
             NVRAM System ID: system_ID
  ...
```
<span id="page-5-2"></span>10. registrare l'ID del sistema NVRAM da utilizzare nella sezione ["Installazione e boot node4"](https://docs.netapp.com/it-it/ontap-systems-upgrade/upgrade-arl-manual/install_boot_node4.html).

#### <span id="page-5-0"></span>**Andare in pensione node2**

Per dismettere il node2, è necessario chiudere il node2 correttamente e rimuoverlo dal rack o dallo chassis. Se il cluster si trova in un ambiente SAN, è necessario eliminare anche le LIF SAN.

#### **Fasi**

1. Eseguire una delle seguenti operazioni:

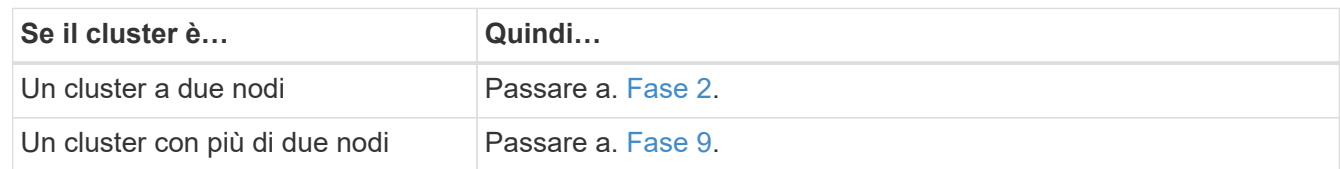

2. accedere al livello di privilegio avanzato immettendo il seguente comando su uno dei nodi:

set -privilege advanced

3. Verificare che l'ha del cluster sia stato disattivato immettendo il seguente comando ed esaminandone l'output:

cluster ha show

Il sistema visualizza il seguente messaggio:

```
High Availability Configured: false
```
4. Verificare se node2 attualmente contiene epsilon immettendo il seguente comando ed esaminandone l'output:

cluster show

Il seguente esempio mostra che node2 contiene epsilon:

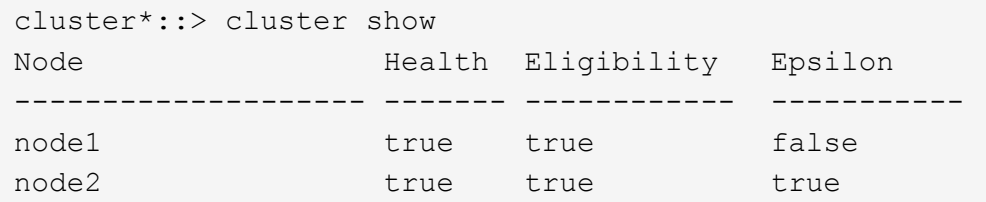

Warning: Cluster HA has not been configured. Cluster HA must be configured on a two-node cluster to ensure data access availability in the event of storage failover. Use the "cluster ha modify -configured true" command to configure cluster HA.

2 entries were displayed.

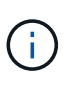

Se si sta aggiornando una coppia ha in un cluster con più coppie ha, è necessario spostare epsilon nel nodo di una coppia ha non sottoposta a un aggiornamento del controller. Ad esempio, se si sta aggiornando NodeA/NodeB in un cluster con la configurazione della coppia ha NodeA/NodeB e NODEC/NODed, è necessario spostare epsilon in NODEC o NODed.

5. Se il node2 contiene epsilon, contrassegnare epsilon come false sul nodo in modo che possa essere trasferito al nodo 3:

cluster modify -node *node2* -epsilon false

6. Trasferire epsilon al nodo 3 contrassegnando epsilon true al nodo 3:

cluster modify -node *node3* -epsilon true

7. Verificare se il setup è un cluster senza switch a due nodi:

network options switchless-cluster show

cluster::\*> network options switchless-cluster show Enable Switchless Cluster: false/true

Il valore di questo comando deve corrispondere allo stato fisico del sistema.

8. Verificare se il setup è un cluster senza switch a due nodi:

network options switchless-cluster show

cluster::\*> network options switchless-cluster show Enable Switchless Cluster: false/true

Il valore di questo comando deve corrispondere allo stato fisico del sistema.

9. Torna al livello di amministrazione:

set -privilege admin

- 10. Arrestare il node2 immettendo il seguente comando su uno dei controller: system node halt -node *node2*
- 11. Dopo lo spegnimento completo del node2, rimuoverlo dallo chassis o dal rack. È possibile decommissionare il node2 una volta completato l'aggiornamento. Vedere ["Decommissionare il vecchio](https://docs.netapp.com/it-it/ontap-systems-upgrade/upgrade-arl-manual/decommission_old_system.html) [sistema"](https://docs.netapp.com/it-it/ontap-systems-upgrade/upgrade-arl-manual/decommission_old_system.html).

#### **Informazioni sul copyright**

Copyright © 2024 NetApp, Inc. Tutti i diritti riservati. Stampato negli Stati Uniti d'America. Nessuna porzione di questo documento soggetta a copyright può essere riprodotta in qualsiasi formato o mezzo (grafico, elettronico o meccanico, inclusi fotocopie, registrazione, nastri o storage in un sistema elettronico) senza previo consenso scritto da parte del detentore del copyright.

Il software derivato dal materiale sottoposto a copyright di NetApp è soggetto alla seguente licenza e dichiarazione di non responsabilità:

IL PRESENTE SOFTWARE VIENE FORNITO DA NETAPP "COSÌ COM'È" E SENZA QUALSIVOGLIA TIPO DI GARANZIA IMPLICITA O ESPRESSA FRA CUI, A TITOLO ESEMPLIFICATIVO E NON ESAUSTIVO, GARANZIE IMPLICITE DI COMMERCIABILITÀ E IDONEITÀ PER UNO SCOPO SPECIFICO, CHE VENGONO DECLINATE DAL PRESENTE DOCUMENTO. NETAPP NON VERRÀ CONSIDERATA RESPONSABILE IN ALCUN CASO PER QUALSIVOGLIA DANNO DIRETTO, INDIRETTO, ACCIDENTALE, SPECIALE, ESEMPLARE E CONSEQUENZIALE (COMPRESI, A TITOLO ESEMPLIFICATIVO E NON ESAUSTIVO, PROCUREMENT O SOSTITUZIONE DI MERCI O SERVIZI, IMPOSSIBILITÀ DI UTILIZZO O PERDITA DI DATI O PROFITTI OPPURE INTERRUZIONE DELL'ATTIVITÀ AZIENDALE) CAUSATO IN QUALSIVOGLIA MODO O IN RELAZIONE A QUALUNQUE TEORIA DI RESPONSABILITÀ, SIA ESSA CONTRATTUALE, RIGOROSA O DOVUTA A INSOLVENZA (COMPRESA LA NEGLIGENZA O ALTRO) INSORTA IN QUALSIASI MODO ATTRAVERSO L'UTILIZZO DEL PRESENTE SOFTWARE ANCHE IN PRESENZA DI UN PREAVVISO CIRCA L'EVENTUALITÀ DI QUESTO TIPO DI DANNI.

NetApp si riserva il diritto di modificare in qualsiasi momento qualunque prodotto descritto nel presente documento senza fornire alcun preavviso. NetApp non si assume alcuna responsabilità circa l'utilizzo dei prodotti o materiali descritti nel presente documento, con l'eccezione di quanto concordato espressamente e per iscritto da NetApp. L'utilizzo o l'acquisto del presente prodotto non comporta il rilascio di una licenza nell'ambito di un qualche diritto di brevetto, marchio commerciale o altro diritto di proprietà intellettuale di NetApp.

Il prodotto descritto in questa guida può essere protetto da uno o più brevetti degli Stati Uniti, esteri o in attesa di approvazione.

LEGENDA PER I DIRITTI SOTTOPOSTI A LIMITAZIONE: l'utilizzo, la duplicazione o la divulgazione da parte degli enti governativi sono soggetti alle limitazioni indicate nel sottoparagrafo (b)(3) della clausola Rights in Technical Data and Computer Software del DFARS 252.227-7013 (FEB 2014) e FAR 52.227-19 (DIC 2007).

I dati contenuti nel presente documento riguardano un articolo commerciale (secondo la definizione data in FAR 2.101) e sono di proprietà di NetApp, Inc. Tutti i dati tecnici e il software NetApp forniti secondo i termini del presente Contratto sono articoli aventi natura commerciale, sviluppati con finanziamenti esclusivamente privati. Il governo statunitense ha una licenza irrevocabile limitata, non esclusiva, non trasferibile, non cedibile, mondiale, per l'utilizzo dei Dati esclusivamente in connessione con e a supporto di un contratto governativo statunitense in base al quale i Dati sono distribuiti. Con la sola esclusione di quanto indicato nel presente documento, i Dati non possono essere utilizzati, divulgati, riprodotti, modificati, visualizzati o mostrati senza la previa approvazione scritta di NetApp, Inc. I diritti di licenza del governo degli Stati Uniti per il Dipartimento della Difesa sono limitati ai diritti identificati nella clausola DFARS 252.227-7015(b) (FEB 2014).

#### **Informazioni sul marchio commerciale**

NETAPP, il logo NETAPP e i marchi elencati alla pagina<http://www.netapp.com/TM> sono marchi di NetApp, Inc. Gli altri nomi di aziende e prodotti potrebbero essere marchi dei rispettivi proprietari.